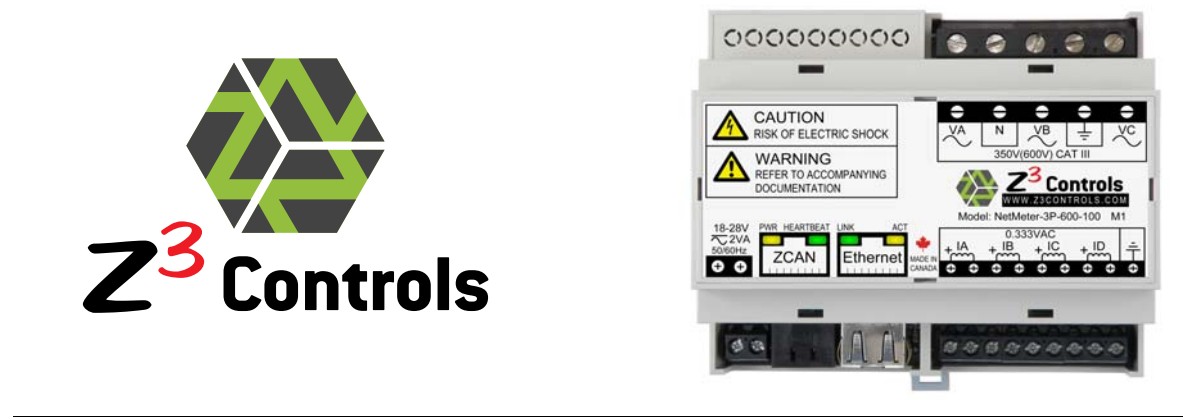

# **NetMeter-3P-600**

# **3-Phase Commercial/Industrial Energy Meter/Monitor with Integrated Networking**

# **MODBUS[1](#page-0-0) IMPLEMENTATION MANUAL**

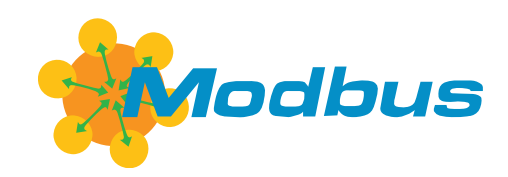

Copyright © 2012 Z3 Controls Inc.

<span id="page-0-0"></span><sup>&</sup>lt;sup>1</sup> Modbus is a trademark of the Modbus Organization, www.modbus.org.

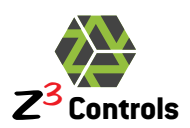

# **CONTENTS**

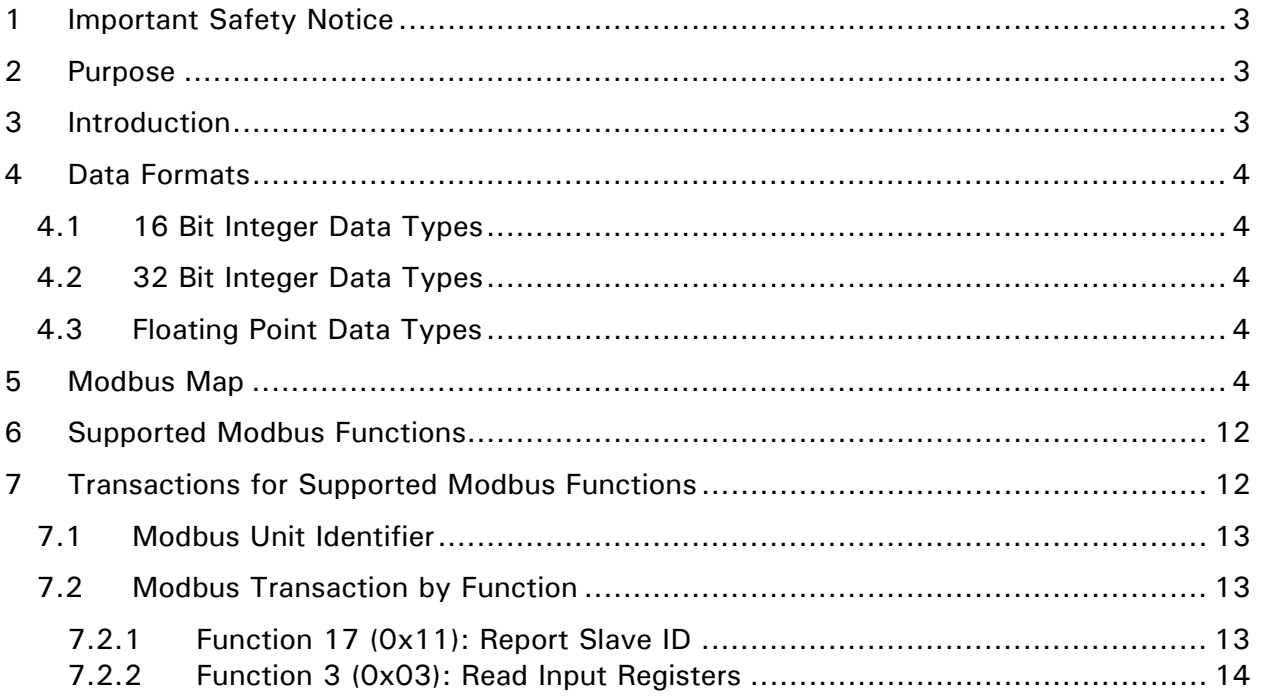

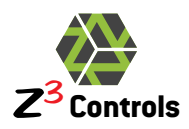

# <span id="page-2-0"></span>**1 Important Safety Notice**

During normal use, potentially lethal voltages are connected to the NetMeter hardware. Consequently, the NetMeter hardware module should only be installed and serviced by a qualified electrician.

Please read and follow the Installation Manual for all guidelines and safety procedures associated with the installation and standard operation of this hardware. Any specific application of the NetMeter system should be in accordance with your local standards and practices.

Under no circumstances will Z3 Controls Inc. (Z3 Controls) be responsible or liable for any direct, indirect, or circumstantial damages associated with the usage or application of this equipment. No patent liability will be assumed or associated with Z3 Controls with respect to the usage of information, equipment, circuitry, software or practices described within this manual.

# <span id="page-2-1"></span>**2 Purpose**

This document describes the implementation of the Modbus protocol used in the Z3 Controls NetMeter devices. It is intended to assist control system programmers to utilize NetMeters in their SCADA/HMI systems or in building automation systems.

This document assumes that the user understands the general use of Modbus. More information about the Modbus protocol is available at the Modbus Organization's web site: www.modbus.org

# <span id="page-2-2"></span>**3 Introduction**

The NetMeter implements a subset of the TCP/IP variant of the Modbus specification.

The NetMeter acts as a Modbus "slave" device and will only respond on the Ethernet network when queried by a Modbus "master". When queried appropriately by a Modbus master, the NetMeter is capable of reporting a complete set of electrical parameters.

Summary of Key NetMeter Modbus Features:

- Modbus TCP server compliant with "Modbus Application Protocol Specification V1.1b" and "Modbus Messaging on TCP/IP Implementation Guide V1.0b"<sup>[2](#page-2-3)</sup>
- Provides a complete set of instantaneous and cumulative electrical parameters
- Data available in both integer and floating point formats
- Supports 2 concurrent Modbus TCP connections
- Operates concurrent with the NetMeter's advanced and user friendly web interface
- NetMeter web interface provides an online Modbus Map

<span id="page-2-3"></span><sup>&</sup>lt;sup>2</sup> Available at www.modbus.org

<span id="page-3-0"></span>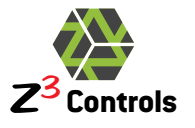

## **4 Data Formats**

Data is available in three formats:

- 16 bit integers signed (S16) or unsigned (U16)
- 32 bit integers signed (S32) or unsigned (U32)
- 32 bit floating point

Most data is available in both integer and float formats. The real-time clock is the only exception. It is a 32 bit count of the number of seconds since midnight of January 1, 2010. It is transmitted only as a 32 bit unsigned integer.

Most integer numbers require scaling, and floating-point numbers do not.

For systems which cannot handle floating point numbers, integer values may be used. Each of these must be multiplied by a scale factor to convert the number to a value of the correct unit (Volts, Amps, Watts, etc.). See Chapter [5 \(](#page-3-5)Modbus Map[\) on page 4 for more](#page-3-5)  [about how to scale integers.](#page-3-5) 

Note that all data is transmitted as big endian. Consequently, Float and 32 bit integers are sent as bits 31:16 in the first (lowest) register address and 15:0 in the second (highest) register address.

### **4.1 16 Bit Integer Data Types**

<span id="page-3-1"></span>Since Modbus registers are naturally 16 bit, data is strait forward. However, some of the data types are signed values and should be interpreted as 2's compliment values.

### **4.2 32 Bit Integer Data Types**

<span id="page-3-2"></span>32 bit data must be read as 2 consecutive 16 bit registers. The register with the lowest address contains the most significant 16 bits of data. The higher address is then the least significant 16 bits of data. Each pair of 16 bits should be read using a single Modbus command in order to ensure that the data remains consistent for the upper and lower halves.

### **4.3 Floating Point Data Types**

<span id="page-3-3"></span>Floating point values are in standard IEEE-754 32 bit format. Since Modbus provides only 16-bit registers, two registers must be read to obtain all 32 bits.

To eliminate the possibility that data may change between reading the two 16-bit halves of the 32 bit floating point value, each pair of 16 bits should be read using a single Modbus command.

### <span id="page-3-5"></span><span id="page-3-4"></span>**5 Modbus Map**

The Modbus map is given in [Table 1.](#page-4-0) It has 3 main sections:

- 16 bit registers starting at Element 1 (Address 0x0000). These may be either signed (S16) or unsigned (U16)
- 32 bit registers starting at Element 129 (Address 0x0080) These may be either signed (S32) or unsigned (U32)

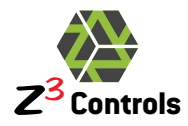

 Floating point versions of the same source data from the above 16/32 bit integer data starting at Element 257 (Address 0x0100)

[Table 1](#page-4-0) shows 2 methods of Modbus addressing:

- 1. Data Element number: these start at 40001 for the Input Register space. This follows the Modicon convention for point addressing.
- 2. Data Address: this is the physical address sent out in the Modbus packet and is zero based.

Some of the scale factors shown in [Table 1](#page-4-0) are variable based on how the sensor is set up. For actual values, the NetMeter web interface provides a complete table containing actual values for the specific NetMeter setup. Using the NetMeter's web interface, this information is found under:

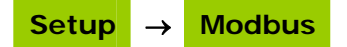

<span id="page-4-0"></span>As firmware revisions change, the information in [Table 1](#page-4-0) may also change. Consequently, the Modbus Table available directly from the NetMeter should always be regarded as definitive.

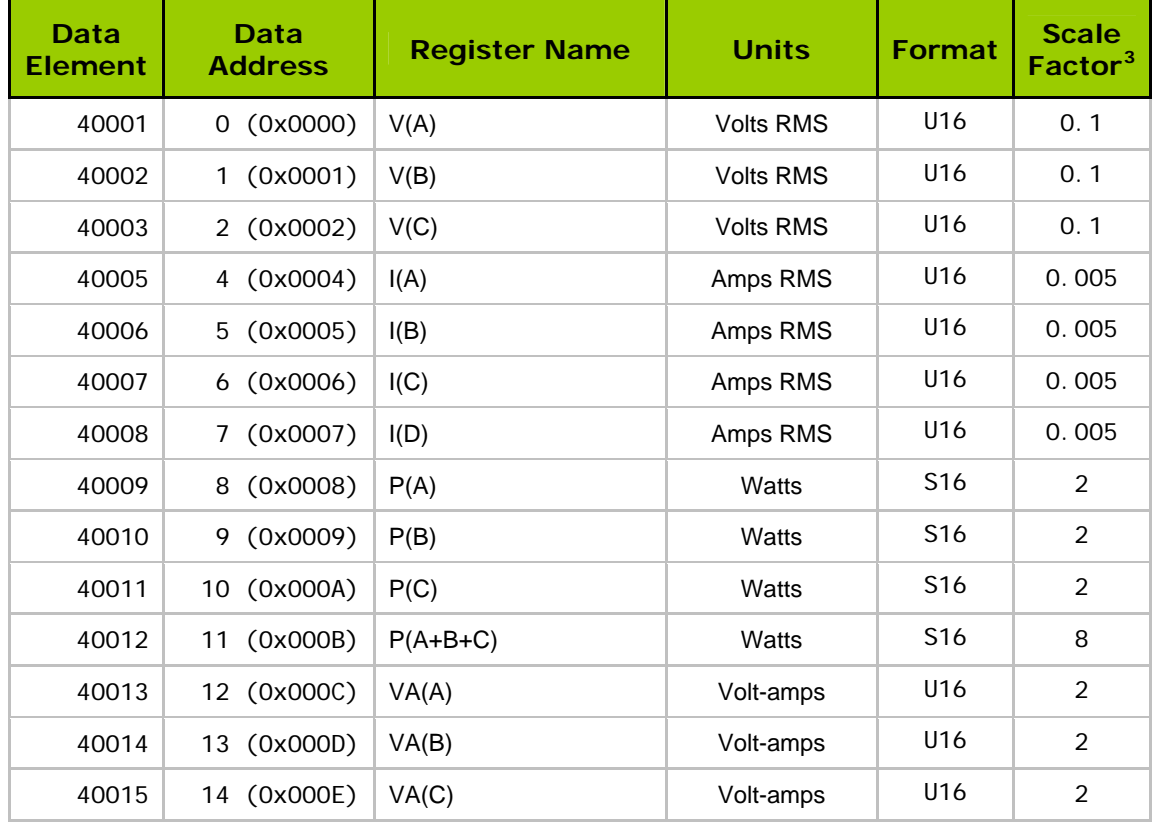

#### **Table 1: Modbus Register Map**

 $\overline{a}$ 

<span id="page-4-1"></span> $3$  The scale factors shown are for reference only based on the default sensor settings and with a 100A@0.333V CT. Changes to the sensor setup will alter some of the scale factors. Use the scale factors advertised in the Setup $\rightarrow$ Modbus menu item of your NetMeter after the Sensor settings have been finalized.

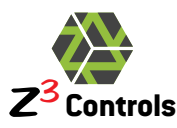

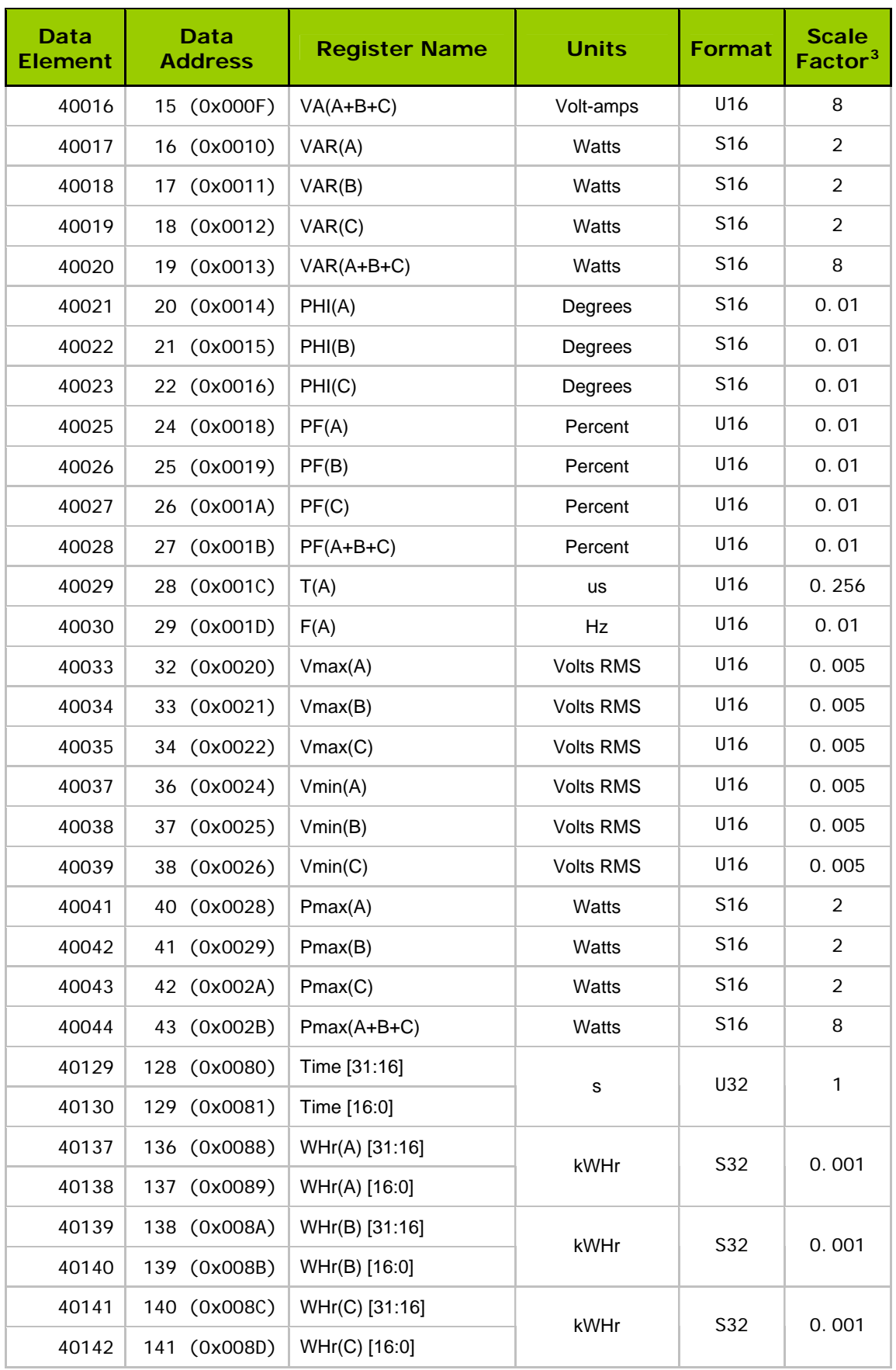

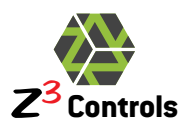

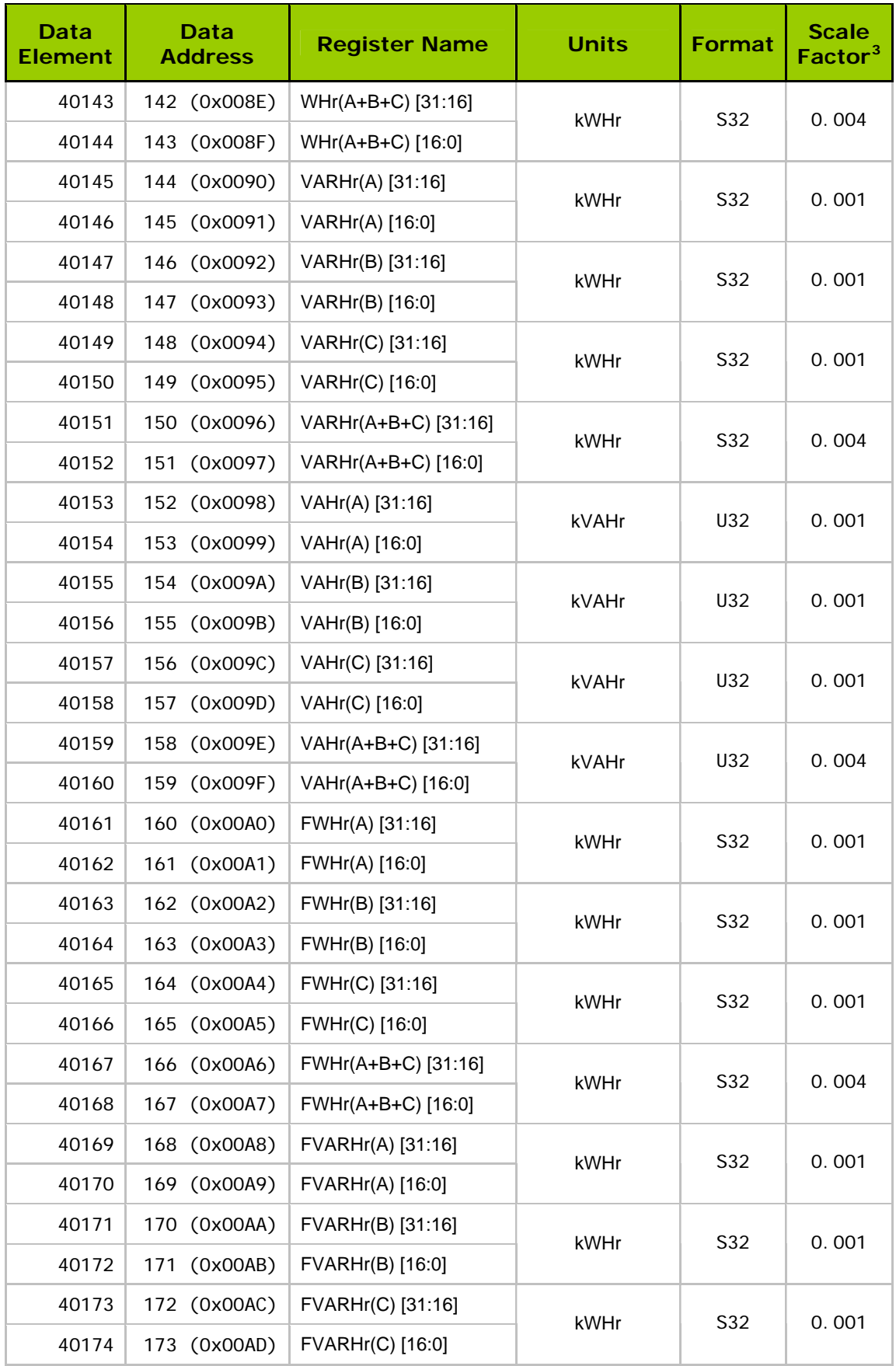

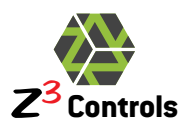

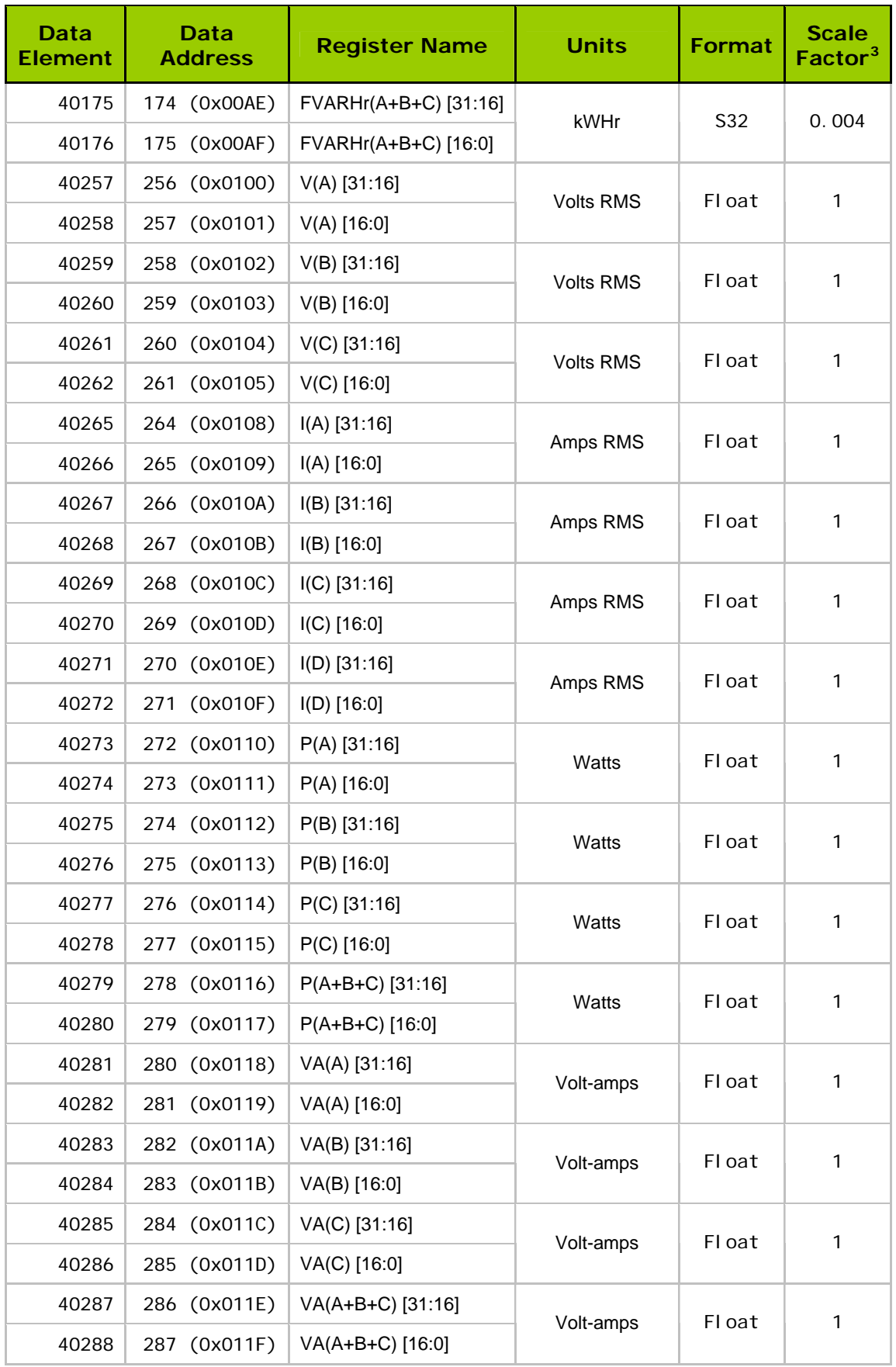

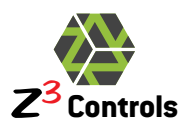

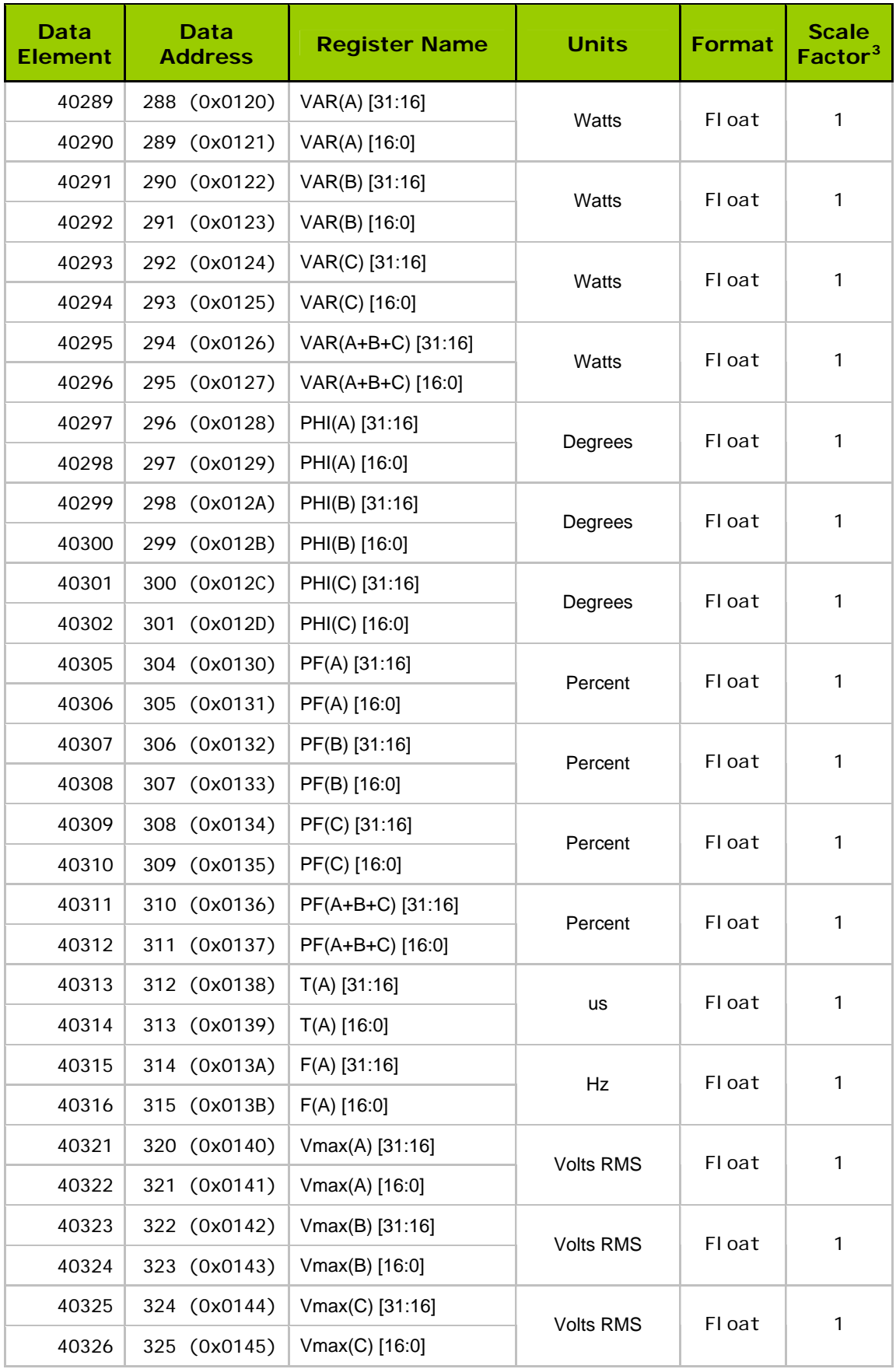

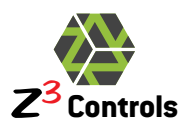

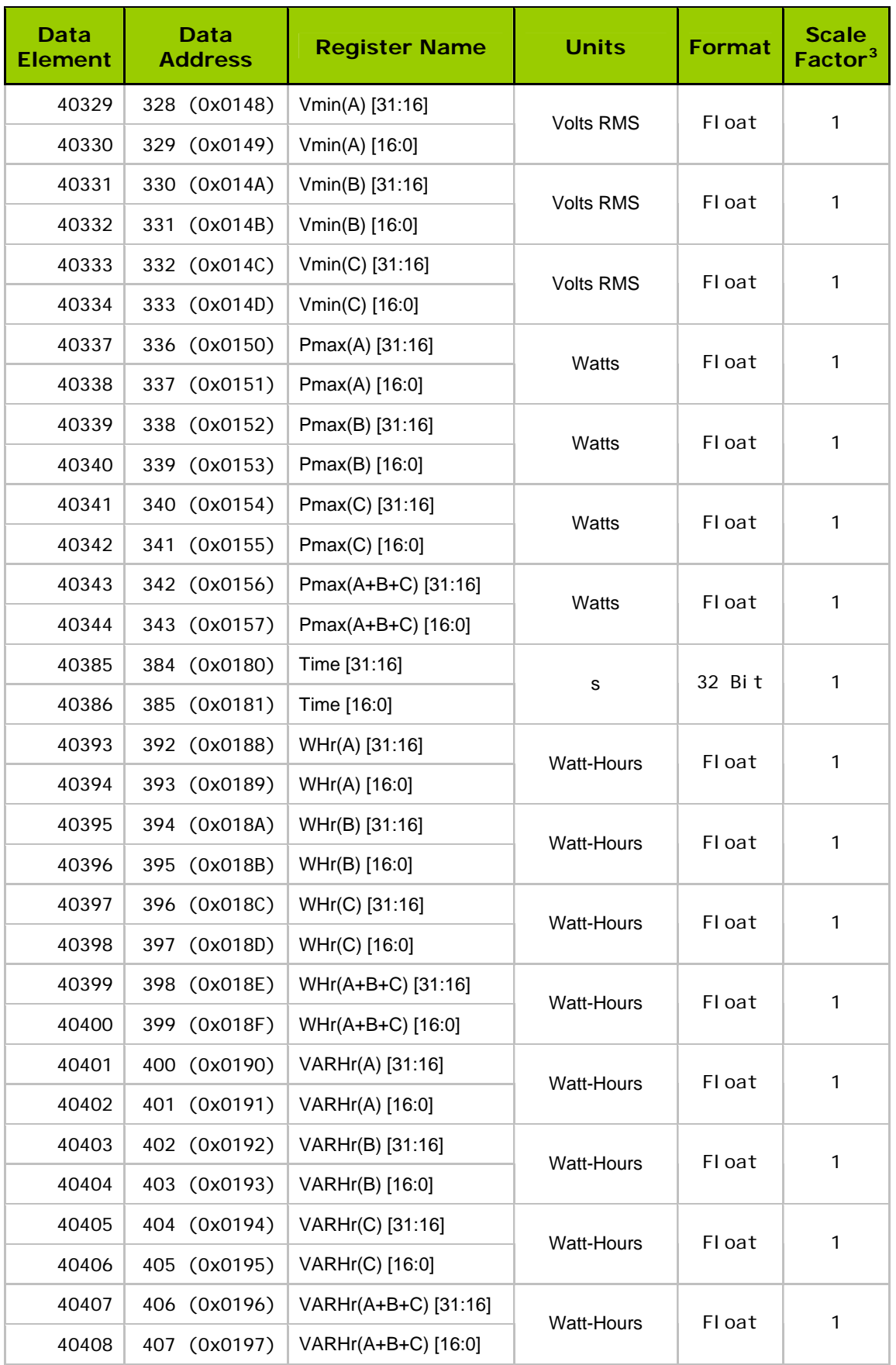

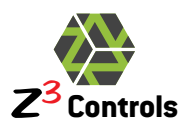

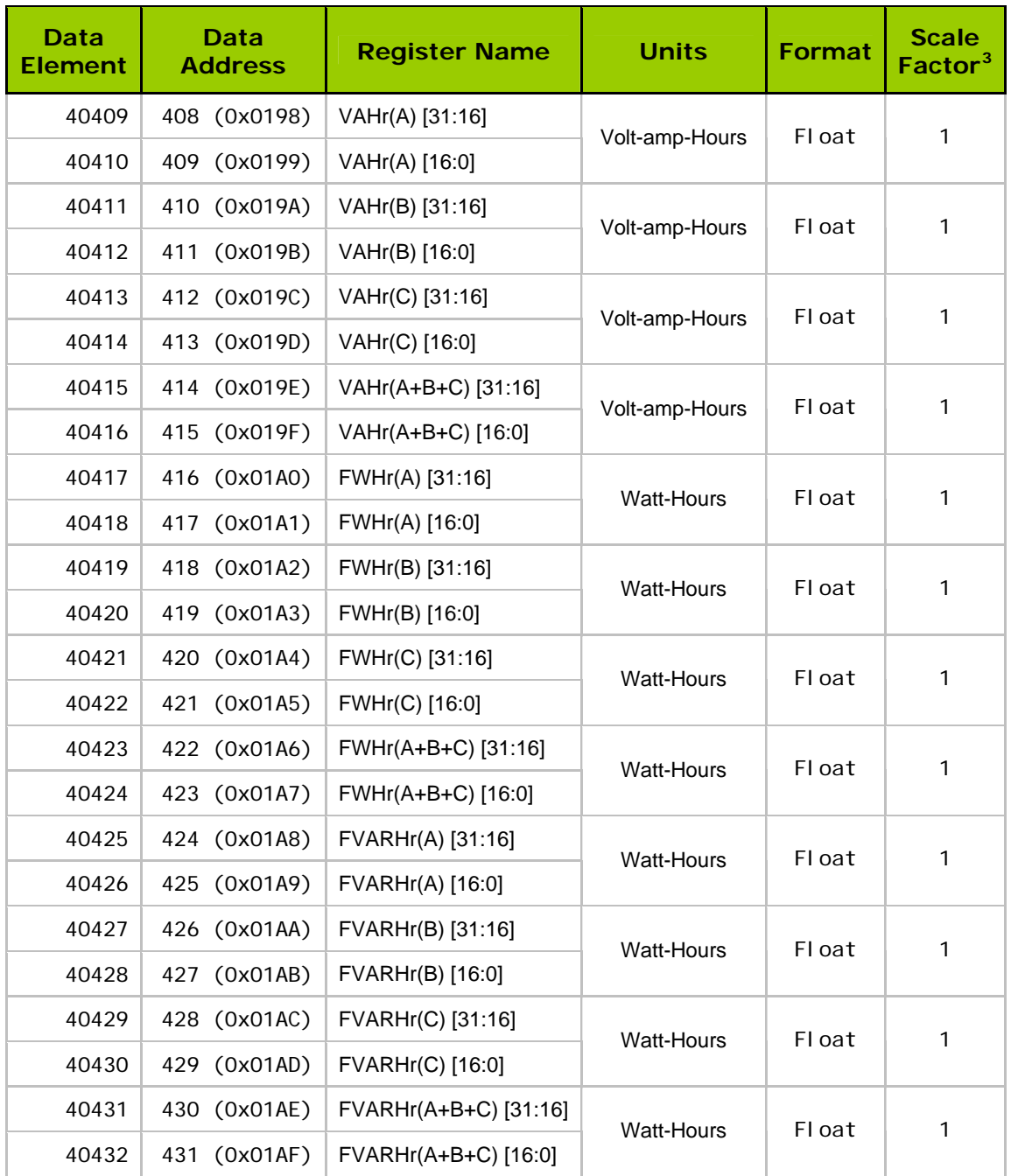

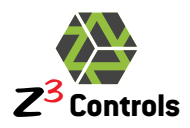

# <span id="page-11-0"></span>**6 Supported Modbus Functions**

The NetMeter is a Modbus read only device. That is, there are no control points present in the NetMeter. However, the NetMeter can act as a gateway for control devices on its ZCAN control network.

| <b>Function</b><br>Code | Command                            | <b>Description</b>                                                                                                    |  |  |
|-------------------------|------------------------------------|----------------------------------------------------------------------------------------------------|--|--|
| 1                       | <b>Read Coil Status</b>            | Reserved for future use. Will generate exception code 02 (Illegal<br>Data Address)                                                                                                    |  |  |
| $\overline{2}$          | <b>Read Input Status</b>           | Reserved for future use. Will generate exception code 02 (Illegal<br>Data Address)                                                                                                    |  |  |
| 3                       | <b>Read Holding</b><br>Registers   | Reserved for future use. For the current version of the firmware<br>this operates the same as the Read Input Registers command.<br>However, this behaviour should not be relied upon for<br>compatibility with future firmware releases. |  |  |
| 4                       | Read Input<br>Registers            | Used by the NetMeter to return electrical data (see Table 1). For<br>registers that are un-implemented, the value of 0x0000 will result.                                                                                                 |  |  |
| 5                       | Write Single Coil                  | Reserved for future use. Will generate exception code 02 (Illegal<br>Data Address)                                                                                                    |  |  |
| 6                       | <b>Write Single</b><br>Register    | Reserved for future use. Will generate exception code 02 (Illegal<br>Data Address)                                                                                                    |  |  |
| 15                      | Write Multiple Coils               | Reserved for future use. Will generate exception code 02 (Illegal<br>Data Address)                                                                                                    |  |  |
| 16                      | <b>Write Multiple</b><br>Registers | Reserved for future use. Will generate exception code 02 (Illegal<br>Data Address)                                                                                                    |  |  |
| 17                      | <b>Report Slave ID</b>             | Returns byte count of 2: Slave ID = 0, RUN indicator status (0 =<br>OFF, $FF = ON$                                                                                                    |  |  |
| All others              |                                    | Will generate exception code 01 (Illegal Function Code)                                                                                                    |  |  |

**Table 2: Modbus Command Support** 

# <span id="page-11-1"></span>**7 Transactions for Supported Modbus Functions**

This section describes the Request/Response packets for each of the supported Modbus Functions. This section assumes basic knowledge of the Modbus Protocol as documented in:

- MODBUS Application Protocol Specification V1.1b
- MODBUS Messaging on TCP/IP Implementation Guide V1.0b

These documents are available at the Modbus web site: www.modbus.or[g](http://www.modbus.org/) 

The NetMeter supports 2 concurrent Modbus TCP connections. That is, 2 Modbus client devices (masters) can simultaneously remain connected to the NetMeter. If Modbus clients disconnect from the socket between each query (or a sequence of queries) rather than keeping the socket connected, then even more clients may poll the NetMeter.

The number of total Modbus TCP sockets and the number of sockets currently available is reported in the Modbus Setup page of the NetMeter web interface.

<span id="page-12-0"></span>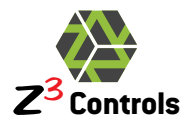

### **7.1 Modbus Unit Identifier**

The Modbus Unit Identifier is used to address multiple physical or virtual Modbus devices that may be connected through a single IP address on a TCP/IP network and is like a "slave address" for Modbus-RTU.

The NetMeter is polled using a Modbus Unit Identifier value of 1.

The Modbus Unit Identifier value of 0 (Broadcast) will be received by the NetMeter and no response will be transmitted back by the NetMeter. All broadcast requests to the NetMeter are currently ignored but broadcast features may be added to the NetMeter in the future.

Modbus Unit Identifier values greater than one are reserved for future use and will return an exception code of 0x0B (GATEWAY TARGET DEVICE FAILED TO RESPOND)

## **7.2 Modbus Transaction by Function**

<span id="page-12-1"></span>Each of the following request/response tables are color-coded according to the following code:

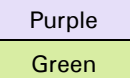

Purple | MBAP Header (MODBUS Application Protocol)

Green | PDU (Protocol Data Unit)

<span id="page-12-2"></span>See the document "MODBUS Messaging on TCP/IP Implementation Guide V1.0b" for more information on this terminology.

### **7.2.1 Function 17 (0x11): Report Slave ID**

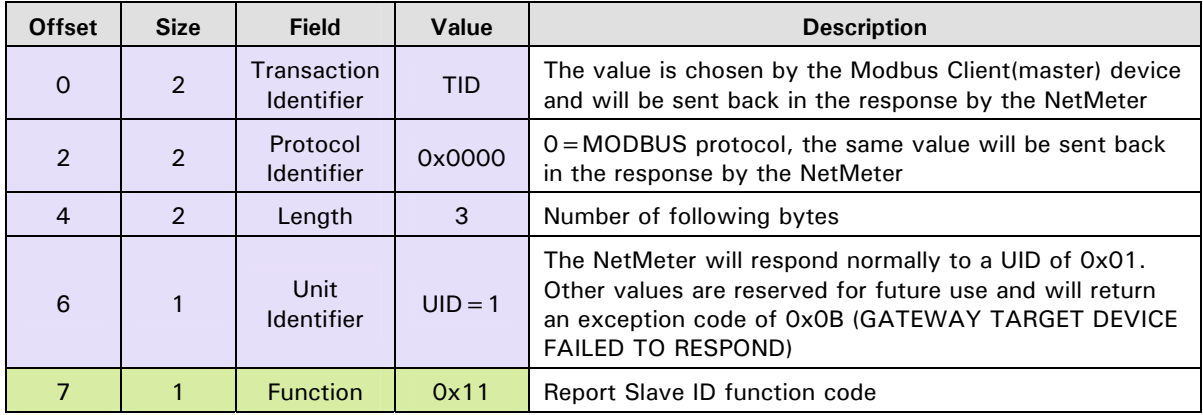

#### **Table 3: Report Slave ID Request**

#### **Table 4: Report Slave ID Normal Response**

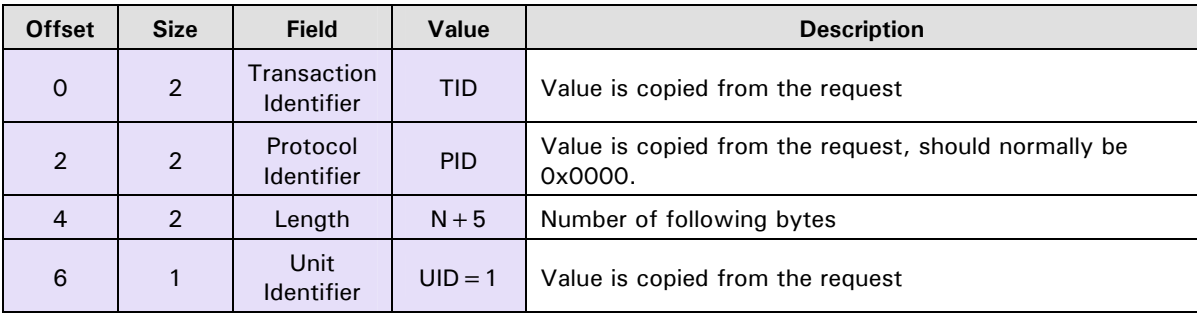

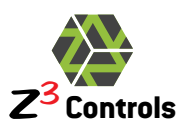

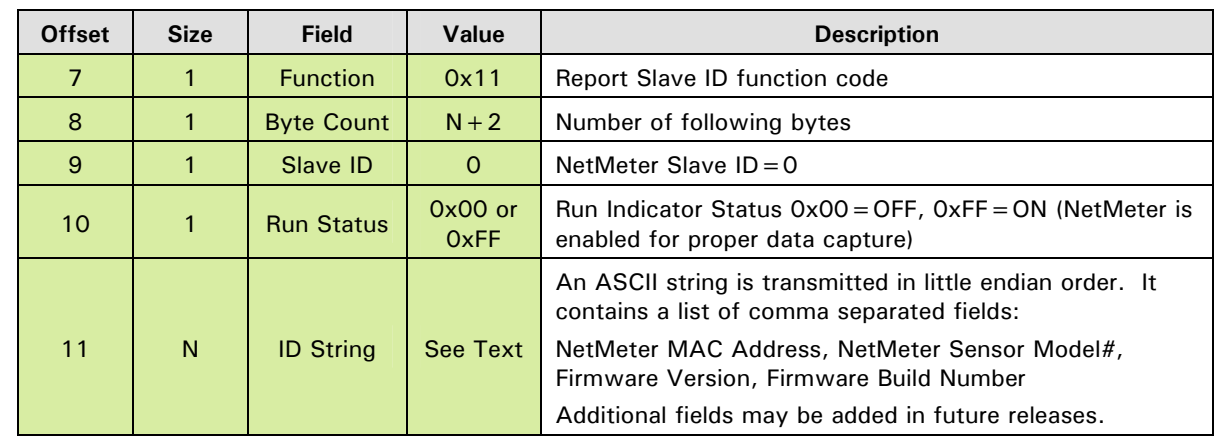

<span id="page-13-1"></span>The Slave ID Exception Response (Table [5\) is generated when the Unit Identifier is 2 or](#page-13-1)  [higher.](#page-13-1) 

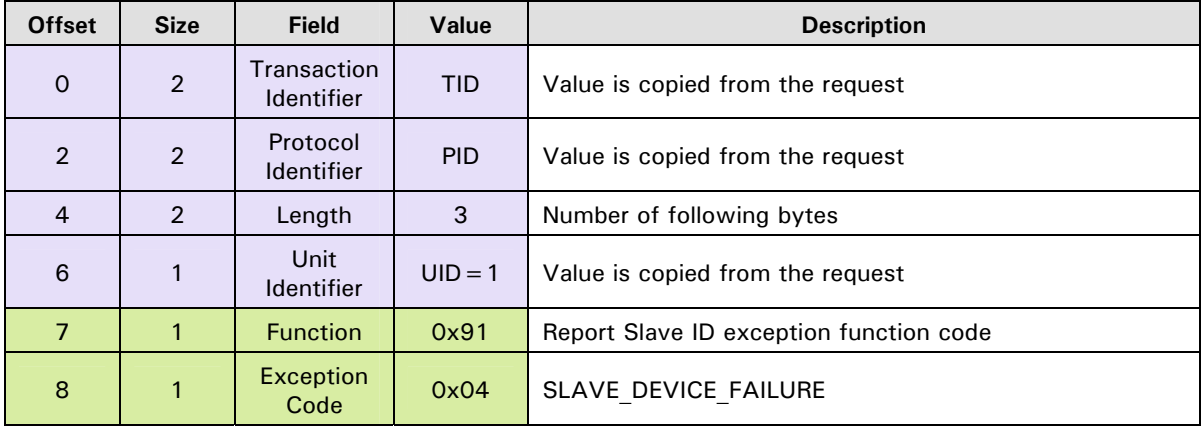

#### **Table 5: Report Slave ID Exception Response**

### **7.2.2 Function 4 (0x04): Read Input Registers**

#### **Table 6: Read Input Registers Request**

<span id="page-13-0"></span>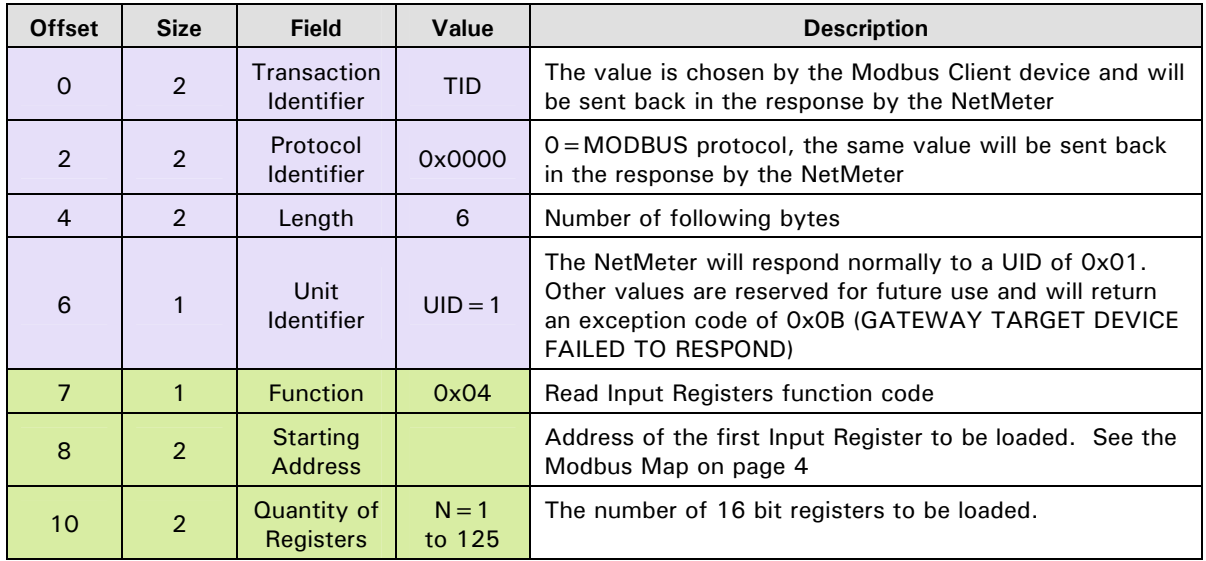

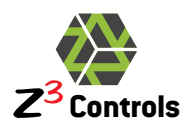

| <b>Offset</b>  | <b>Size</b>    | <b>Field</b>                     | Value            | <b>Description</b>                               |
|----------------|----------------|----------------------------------|------------------|--------------------------------------------------|
| $\circ$        | $\overline{2}$ | Transaction<br><b>Identifier</b> | <b>TID</b>       | Value is copied from the request                 |
| $\overline{2}$ | $\overline{2}$ | Protocol<br><b>Identifier</b>    | <b>PID</b>       | Value is copied from the request                 |
| $\overline{4}$ | 2              | Length                           | $2 \times N + 3$ | Number of following bytes                        |
| 6              | 1              | Unit<br><b>Identifier</b>        | $UID = 1$        | Value is copied from the request                 |
| 7              |                | <b>Function</b>                  | 0x04             | Read Input Registers function code               |
| 8              | 1              | <b>Byte Count</b>                | $2\times N$      | Number of following bytes                        |
| 9              | $2\times N$    | Register<br><b>Values</b>        |                  | Values for the requested Input Register sequence |

**Table 7: Read Input Registers Normal Response** 

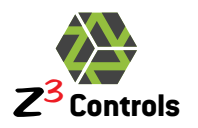

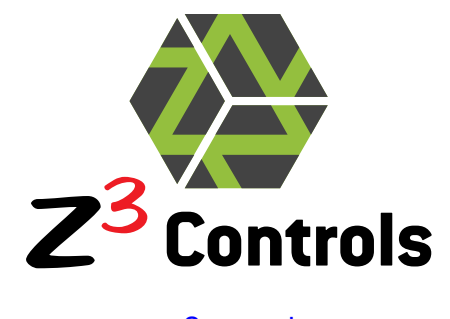

[www.z3controls.com](http://www.z3controls.com/)

[support@z3controls.com](mailto:support@z3controls.com)

Phone: 1-877-454-4436

4261-A14 Highway #7 East, Unit 290 Markham, ON L3R 9W6 Canada

Copyright © 2012 Z3 Controls Inc.